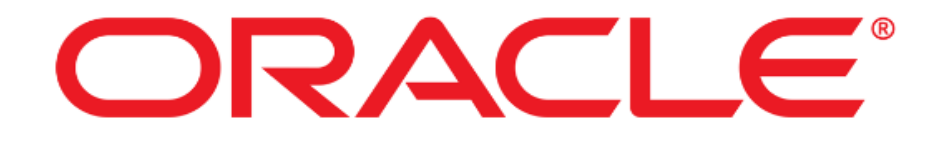

## **Oracle Linux 7.6 UEK 5 KVM & Virtualization Manager 4.3**

# **Common Criteria Guide**

**Version 1.6**

**March 2023**

**Document prepared by**

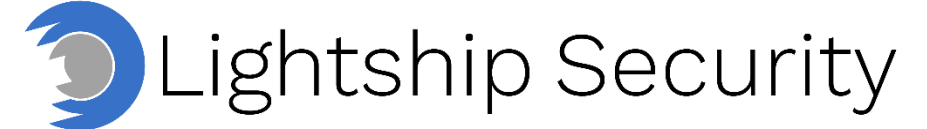

[www.lightshipsec.com](https://www.lightshipsec.com/)

### **Table of Contents**

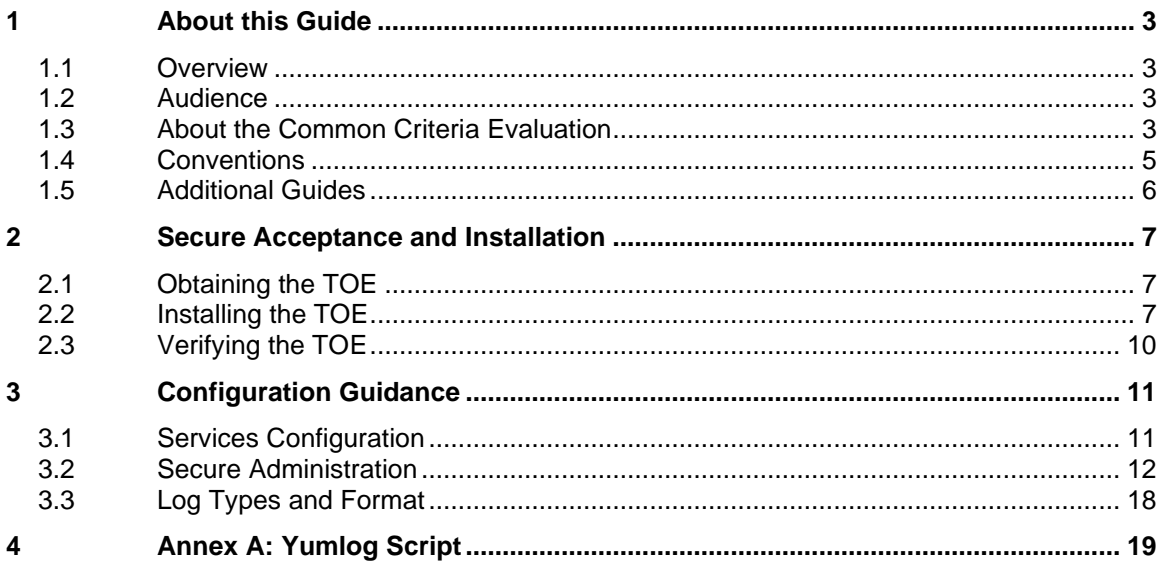

## **List of Tables**

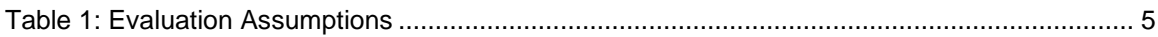

## <span id="page-2-0"></span>**1 About this Guide**

#### <span id="page-2-1"></span>**1.1 Overview**

1 This guide provides supplemental instructions to achieve the Common Criteria evaluated configuration of Oracle Linux 7.6 UEK 5 KVM & Virtualization Manager 4.3 and related information.

#### <span id="page-2-2"></span>**1.2 Audience**

2 This guide is intended for system administrators and the various stakeholders involved in the Common Criteria evaluation. It is assumed that readers will use this guide in conjunction with the related documents listed section [1.5.](#page-5-0)

#### <span id="page-2-3"></span>**1.3 About the Common Criteria Evaluation**

3 The Common Criteria for Information Technology Security Evaluation (ISO/IEC 15408) is an international standard for security certification of IT products and systems. More information is available at<https://www.commoncriteriaportal.org/>

#### **1.3.1 Protection Profile Conformance**

4 The Common Criteria evaluation was performed against the requirements of the Protection Profile for Virtualization v1.0 (Base PP), the Extended Package for Server Virtualization v1.0 (SV\_EP) and Extended Package for Secure Shell (SSH) v1.0 (SSH\_EP), available at<https://www.niap-ccevs.org/Profile/PP.cfm>

#### **1.3.2 Evaluated Software**

5 The Target of Evaluation (TOE) is Oracle Linux 7.6 UEK 5 KVM & Virtualization Manager 4.3.

#### **1.3.3 Evaluated Functions**

- 6 The following functions have been evaluated under Common Criteria:
	- a) **VM Hardware-based Isolation.** The TOE supports isolation mechanisms to constrain a Guest Virtual Machines (VM) direct access to physical devices.
	- b) **VM Resource Control.** The TOE enables control of Guest VM access to physical platform resources.
	- c) **VM Residual Information Clearing.** The TOE ensures that any previous information content in memory or physical disk storage is cleared prior to allocation to a Guest VM.
	- d) **VM Networking & Separation.** The TOE enables control of mechanisms used to transfer data between Guest VMs, including control of virtual networking components.
	- e) **VM User Interface.** The TOE indicates to users which VM if any has current input focus and supports unique identification of VMs.
	- f) **VS Integrity.** The TOE maintains integrity of the virtualization system (VS) critical components via measured boot and trusted software updates.
	- g) **VS Self Protection.** The TOE implements self-protection mechanisms including execution environment mitigations, hardware-assists, hypercall controls, isolation from VMs and controls for removable media.
	- h) **Protected Communications.** The TOE protects the integrity and confidentiality of communications with remote administrators and remote audit servers.
	- i) **Secure Administration.** The TOE enables secure management of its security functions, including:
		- i) Administrator authentication with passwords
		- ii) Configurable password policies
		- iii) Role Based Access Control
		- iv) Access banners
		- v) Management of critical security functions and data
	- j) **System Monitoring.** The TOE generates audit records and stores them locally and is capable of sending records to a remote audit server. The TOE protects stored audit records and enables their review.
	- k) **Cryptographic Operations.** The TOE implements cryptographic operations in support if its security functions.
- 7 **NOTE:** No claims are made regarding any other security functionality.

#### **1.3.4 Evaluation Assumptions**

8 The following assumptions were made in performing the Common Criteria evaluation. The guidance shown in the table below should be followed to uphold these assumptions in the operational environment.

<span id="page-4-1"></span>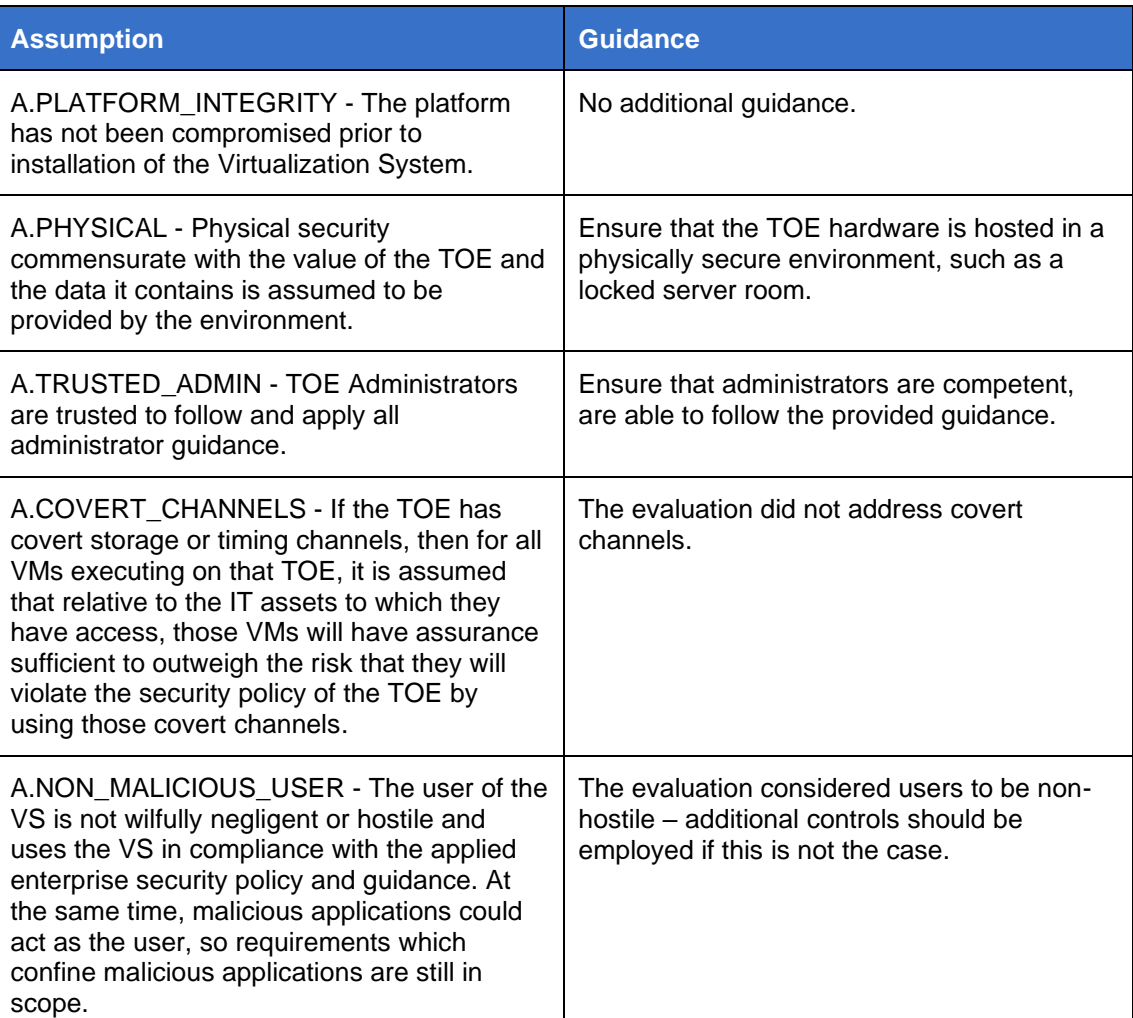

#### **Table 1: Evaluation Assumptions**

#### <span id="page-4-0"></span>**1.4 Conventions**

9 The following conventions are used in this guide:

a) CLI Command <replaceable> - This style indicates to you that you can type the word or phrase on the command line and press [Enter] to invoke a command. Text within <> is replaceable. For example:

Use the cat <filename> command to view the contents of a file

b) [key] or [key-combo] – key or key combination on the keyboard is shown in this style. For example:

The [Ctrl]-[Alt]-[Backspace] key combination exits your graphical session and returns you to the graphical login screen or the console.

c) **GUI => Reference** – denotes a sequence of GUI screen interactions. For example:

Select **File => Save** to save the file.

d) [REFERENCE] *Section* – denotes a related document and section reference. For example:

Follow [ADMIN] *Configuring Users* to add a new user.

#### <span id="page-5-0"></span>**1.5 Additional Guides**

10 This document supplements the following guides:

- a) [Oracle Linux Virtualization Manager: Getting Started Guide](https://www.oracle.com/a/ocom/docs/olvm43/olvm-43-gettingstarted.pdf)
- b) [Oracle Linux Virtualization Manager Administration Guide](https://www.oracle.com/a/ocom/docs/olvm43/olvm-43-administration.pdf)
- c) [oVirt Administration Guide \(upstream OLVM documentation\)](https://www.ovirt.org/documentation/administration_guide/)
- d) [oVirt Upgrade Guide](https://www.ovirt.org/documentation/upgrade_guide/)
- e) [oVirt Virtual Machine Management Guide](https://www.ovirt.org/documentation/virtual_machine_management_guide/)
- f) [oVirt Introduction to the VM Portal](https://www.ovirt.org/documentation/introduction_to_the_vm_portal/)
- g) [Oracle Linux KVM User's Guide](https://docs.oracle.com/en/operating-systems/oracle-linux/kvm-user/)
- h) Oracle Linux v7.6 Common Criteria Guidance Document, v0.9 [OL7-CC]
- 11 **NOTE:** The information in this guide supersedes related information in other documentation.

## <span id="page-6-0"></span>**2 Secure Acceptance and Installation**

### <span id="page-6-1"></span>**2.1 Obtaining the TOE**

- 12 The TOE is obtained from the Oracle Software Delivery Cloud at [https://edelivery.oracle.com.](https://edelivery.oracle.com/)
- 13 To download the TOE:
	- 1) Login to the edelivery website.
	- 2) Search for "Oracle Linux 7.6" and select the Oracle Linux 7.6 download package.
	- 3) Press the continue button.
	- 4) Select the x86 64 bit option and press continue.
	- 5) Read and accept all license agreements.
	- 6) Select "V980739-01.iso" and click download.
- 14 Note: KVM is built into the Oracle Linux Unbreakable Enterprise Kernel (UEK) release by default.

#### <span id="page-6-2"></span>**2.2 Installing the TOE**

- 15 To install the TOE:
	- 1) Install the V980739-01.iso.
	- 2) At first (red) page, select "Install Oracle 7.6".
	- 3) At "Welcome to Oracle Linux 7.6" select language and press "continue".
	- 4) At Installation Summary page, keep "Minimal Install" for Software Selection and "Custom partitioning selected" for Installation Destination; create a dedicated mount point create a dedicated mount point(s) as follow:
		- For OS logs (/var/log) with 10GB of disk space
		- non-journaled filesystem (/etc) with 10GB of disk space (ext2 filesystem type)
		- non-journaled filesystem (/home) with 5GB of disk space (ext2 filesystem type)
		- non-journaled filesystem (/root) with 2GB of disk space (ext2 filesystem type)

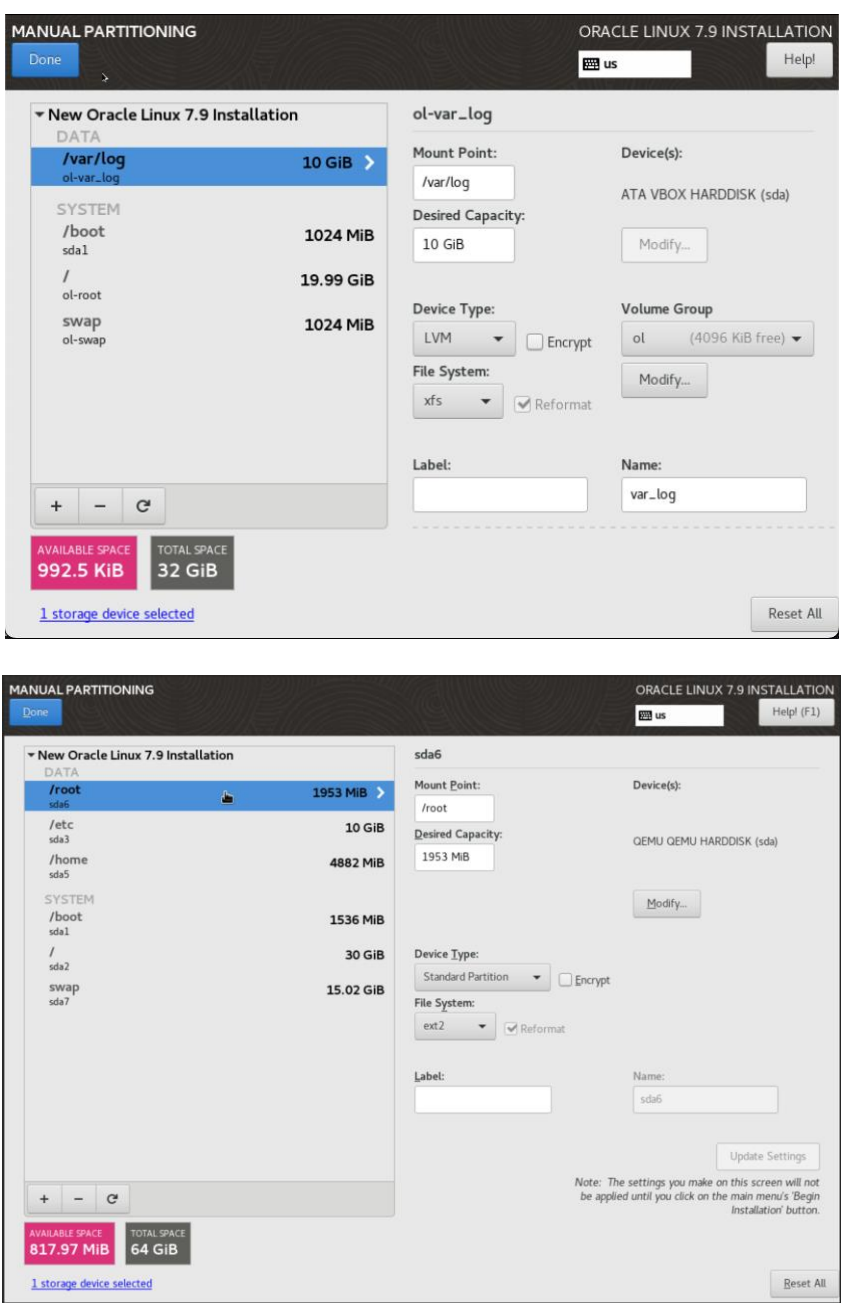

- 5) Reboot, selecting the UEK Kernel (1<sup>st</sup> option).
- 6) Create the "yumlog" script in accordance with [Annex A: Yumlog Script](#page-18-0)

**Note:** All updates must be performed using the 'yumlog' command to ensure required logs are maintained. This is applicable to any updates applied to the TOE.

7) Update the kernel to the evaluated version:

```
# yumlog update kernel-uek-4.14.35-2047.507.7.5.el7uek
```
- 8) Reboot.
- 9) Install the correct version of OpenSSL and dependencies:

```
# yumlog install openssl-1.0.2k-25.el7_9 openssl-libs-
1.0.2k-25.el7_9 openssl-devel-1.0.2k-25.el7_9
```
- 10) As per [https://docs.oracle.com/en/virtualization/getstart/manager](https://docs.oracle.com/en/virtualization/getstart/manager-install.html#manager-install-prepare)[install.html#manager-install-prepare,](https://docs.oracle.com/en/virtualization/getstart/manager-install.html#manager-install-prepare) install the Oracle Linux Virtualization Manager Release 4.3.10 package and enable the required repositories:
	- # yumlog install oracle-ovirt-release-el7
	- # yumlog install yum-utils
	- # yum clean all
	- # yum repolist

Ensure the following repositories are enabled:

- ol7\_latest,
- ol7\_optional\_latest,
- ol7\_kvm\_utils,
- ol7\_gluster6,
- ovirt-4.3,
- ovirt-4.3-extra.
- 11) Disable ovirt-4.2 and ovirt-4.2-extra:
	- # yum-config-manager --disable ovirt-4.2
	- # yum-config-manager --disable ovirt-4.2-extra
- 12) If ol7\_UEKR6 is enabled, then do the following to re-enable the UEK5 repo:
	- # yum-config-manager --disable ol7\_UEKR6
	- # yum-config-manager --enable ol7 UEKR5
	- # yum clean all
	- # yum repolist
- 13) Confirm ol7\_UEKR5 is enabled, and ol7\_UEKR6 is disabled by verifying the absence of ol7\_UEKR6:

# yum repolist

- 14) Install the Oracle Linux Virtualization Manager Release 4.3.10 package:
	- # yumlog install ovirt-engine-4.3.10.4-1.0.21.el7
- 15) qemu-kvm, libvirt and all the other KVM user space components are installed when you discover/add the KVM server by OLVM web console. However, to install sooner, and to confirm qemu-kvm and libvirt versions:

#yumlog groupinstall "Virtualization Host"

#yumlog install qemu-kvm virt-install virt-viewer

16) Verify with #yum list qemu that qemu is version 4.2.1-11 and #yum list libvirt that libvirt is 5.7.0-20.el7.

#### **2.2.1 Enabling FIPS Mode**

- 16 To enable FIPS mode:
	- Enter the command: touch /etc/system-fips
	- Modify the /etc/sysconfig/sshd and /etc/sysconfig/httpd files by adding the following parameter: OPENSSL\_FORCE\_FIPS\_MODE=1
	- Update yumlog with the following:

```
# Enable FIPS mode
```
Export OPENSSL FORCE FIPS MODE=1

#### **2.2.2 Performing Local Updates**

- 17 In environments that require local updates, these may be performed in accordance with the following guidance.
- 18 Update /etc/yum.conf so that the TOE performs signature checking on local packages:

local\_gpgcheck=1

19 Use the yumdownloader to download the required packages:

```
# yumdownloader qemu-kvm-4.2.1-13.el7 qemu-common-4.2.1-13.el7 
qemu-system-x86-4.2.1-13.el7 qemu-system-x86-core-4.2.1-13.el7
```
#### 20 Install using yumlog:

# yumlog install ./qemu-kvm-4.2.1-13.el7.x86\_64.rpm ./qemusystem-x86-4.2.1-13.el7.x86\_64.rpm ./qemu-system-x86-core-4.2.1-13.el7.x86\_64.rpm ./qemu-common-4.2.1-13.el7.x86\_64 modified.rpm

#### **2.2.3 mod\_proxy\_wstunnel Mitigation**

21 By default, the TOE is installed with the mod\_proxy\_wstunnel loaded. To mitigate the vulnerability associated with its use, CVE-2019-17567, follow the instructions provided at: [https://access.redhat.com/security/cve/cve-2019-17567.](https://access.redhat.com/security/cve/cve-2019-17567)

#### <span id="page-9-0"></span>**2.3 Verifying the TOE**

22 To verify that Oracle Linux 7.6 UEK 5 is installed:

[root@localhost ~]# uname -r

4.14.35-2047.507.7.5.el7uek.x86\_64

- 23 **Note:** Numbers starting with 4.14.35 identifies UEK5.
- 24 To verify that Virtualization Manager 4.3 is installed:

[root@ovirt: ~]# yum list ovirt-engine

ovirt-engine-4.3.10.4-1.0.1.el7

## <span id="page-10-0"></span>**3 Configuration Guidance**

### <span id="page-10-1"></span>**3.1 Services Configuration**

#### **3.1.1 Hardware-Based Isolation**

- 25 The TOE supports Intel VT-x and Intel VT-d hardware-based isolation mechanisms which are enabled by default. No configuration is required. Use the following commands to verify that the mechanisms are enabled:
	- # cat /proc/cpuinfo
	- # virt-host-validate
- 26 The cat /proc/cpuinfo command should contain the "vmx" flag to show Intel VT-x virtualization support is enabled in BIOS.
- 27 The virt-host-validate command should be displayed as follows:

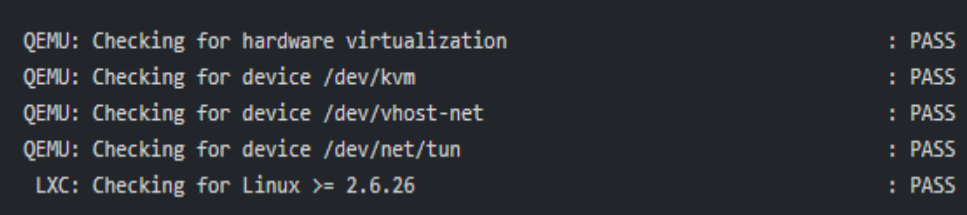

#### **3.1.2 Physical Platform Resource Control**

- 28 Physical platform resources that may be made available to VMs by an administrator are:
	- a) CPU
	- b) Memory
	- c) Network Adapter (Physical NIC)
- 29 Configuration of physical devices can be done by following [Virtual Machine](https://www.ovirt.org/documentation/virtual_machine_management_guide/#sect-Host_Devices)  [Management Guide Host Devices.](https://www.ovirt.org/documentation/virtual_machine_management_guide/#sect-Host_Devices)
- 30 Configuration of Virtual-Disks can be performed by following [Virtual Disk Tasks.](https://www.ovirt.org/documentation/administration_guide/#sect-Virtual_Disk_Tasks)
- 31 Physical NICs can be configured following [Editing Host Network Interfaces and](https://www.ovirt.org/documentation/administration_guide/#Editing_host_network_interfaces)  [Assigning Logical Networks to Hosts.](https://www.ovirt.org/documentation/administration_guide/#Editing_host_network_interfaces) Passthrough is configured by **Enabling** [passthrough on a vNIC Profile](https://www.ovirt.org/documentation/administration_guide/#Enabling_Passthrough_on_a_vNIC_Profile)*.*

#### **3.1.3 VM User Interface**

32 Users interact with VMs according as described in [oVirt Introduction to the VM Portal](https://www.ovirt.org/documentation/introduction_to_the_vm_portal/)

#### **3.1.4 VS Self Protection**

33 The TOE functions for self-protection from hardware assists and hypervisor calls are enabled by default and do not require configuration.

#### **3.1.5 Separation of Management and Operational Networks**

34 Separate Management and Operational Networks can be configured by [Attaching](https://docs.oracle.com/en/virtualization/oracle-linux-virtualization-manager/admin/admin-tasks.html#idm45956917415616)  [and Configuring a Logical Network to a Host Network Interface.](https://docs.oracle.com/en/virtualization/oracle-linux-virtualization-manager/admin/admin-tasks.html#idm45956917415616)

#### **3.1.6 External Services**

35 To restrict libvirt to local virtualization host, execute the following commands:

```
# firewall-cmd --permanent --remove-service=libvirt-tls
```
# firewall-cmd –reload

36 To disable cockpit, execute the following commands:

# systemctl disable cockpit

# systemctl disable cockpit.socket

#### <span id="page-11-0"></span>**3.2 Secure Administration**

#### **3.2.1 Syslog Configuration**

- 37 When syslog is configured in accordance with this section, logs will be sent to the remote syslog server as soon as they are generated. If the remote server is not available, the logs will not be sent to the server.
- 38 To configure the TOE to send audit records to a remote syslog server, follow the instructions provided at: [https://blogs.oracle.com/scoter/post/oracle-linux-encrypted](https://blogs.oracle.com/scoter/post/oracle-linux-encrypted-rsyslog-over-ssh)[rsyslog-over-ssh](https://blogs.oracle.com/scoter/post/oracle-linux-encrypted-rsyslog-over-ssh) augmented as follows:
	- a) **Correction to SSH instructions.** Replace the "Configuring ssh Reverse Tunnel" command and example with:

```
# ssh -nN -L 10514:<syslog-client-host>:6514 <syslog-server-
host>
```
Example:

# ssh -nN -L 10514:127.0.0.1:6514 ol7-server

**Note:** Requires SSH Configuration described in section [3.2.3.](#page-14-0)

b) **Add local logs to be forwarded to syslog.** Insert the following lines into the "ol7client.conf" file created per the "Configuring rsyslog on syslog client" instructions:

# add ovirt-engine logs

\$ModLoad imfile

\$InputFileName /var/log/ovirt-engine/engine.log

\$InputFileTag tag\_ovirt\_engine\_log:

\$InputFileStateFile ovirt\_engine\_log

\$InputFileSeverity info

\$InputFileFacility local6

\$InputFilePollInterval 1

\$InputFilePersistStateInterval 1

\$InputRunFileMonitor

\$InputFileName /var/log/ovirt-engine/server.log \$InputFileTag tag\_ovirt\_server\_log:

\$InputFileStateFile ovirt\_server\_log \$InputFileSeverity info \$InputFileFacility local6 \$InputFilePollInterval 1 \$InputFilePersistStateInterval 1 \$InputRunFileMonitor

\$InputFileName /var/log/httpd/ssl\_error\_log \$InputFileTag httpd\_error\_log: \$InputFileStateFile httpd\_error\_log \$InputFileSeverity info \$InputFileFacility local6 \$InputFilePollInterval 1 \$InputFilePersistStateInterval 1 \$InputRunFileMonitor

\$InputFileName /var/log/httpd/access\_log \$InputFileTag httpd\_access\_log: \$InputFileStateFile httpd\_access\_log \$InputFileSeverity info \$InputFileFacility local6 \$InputFilePollInterval 1 \$InputFilePersistStateInterval 1 \$InputRunFileMonitor

\$InputFileName /var/log/httpd/ssl\_request\_log \$InputFileTag httpd\_ssl\_request\_log: \$InputFileStateFile httpd\_ssl\_request\_log \$InputFileSeverity info \$InputFileFacility local6 \$InputFilePollInterval 1 \$InputFilePersistStateInterval 1 \$InputRunFileMonitor

\$InputFileName /var/log/httpd/ssl\_access\_log \$InputFileTag httpd\_ssl\_access\_log: \$InputFileStateFile httpd\_ssl\_access\_log

\$InputFileSeverity info \$InputFileFacility local6 \$InputFilePollInterval 1 \$InputFilePersistStateInterval 1 \$InputRunFileMonitor

\$InputFileName /var/log/httpd/ovirt-requests-log \$InputFileTag httpd\_ovirt\_requests\_log: \$InputFileStateFile httpd\_\_ovirt\_requests\_log \$InputFileSeverity info \$InputFileFacility local6 \$InputFilePollInterval 1 \$InputFilePersistStateInterval 1 \$InputRunFileMonitor

# add ovirt-engine vdsm (kvm-server) logs \$ModLoad imfile \$InputFileName /var/log/vdsm/supervdsm.log \$InputFileTag tag\_ovirt\_supervdsm\_log: \$InputFileStateFile ovirt\_supervdsm\_log \$InputFileSeverity info \$InputFileFacility local6 \$InputFilePollInterval 1 \$InputFilePersistStateInterval 1 \$InputRunFileMonitor

\$InputFileName /var/log/vdsm/vdsm.log \$InputFileTag tag\_ovirt\_vdsm\_log: \$InputFileStateFile ovirt\_vdsm\_log \$InputFileSeverity info \$InputFileFacility local6 \$InputFilePollInterval 1 \$InputFilePersistStateInterval 1 \$InputRunFileMonitor

\$InputFileName /var/log/vdsm/mom.log \$InputFileTag tag\_ovirt\_mom\_log:

\$InputFileStateFile ovirt\_mom\_log

\$InputFileSeverity info

\$InputFileFacility local6

\$InputFilePollInterval 1

\$InputFilePersistStateInterval 1

\$InputRunFileMonitor

#### **3.2.2 TLS Configuration**

- 39 To generate TLS public and private keys, refer to section [3.4](#page-17-1) below.
- 40 To configure the TLS cipher suites, add the following parameter to the /etc/httpd/conf.d/ssl.conf file:

SSLCipherSuite AES128-SHA: DHE-RSA-AES128-SHA256: DHE-RSA-AES256-SHA256

41 For the DHE cipher suites, the FFC keys are determined by the RSA X.509 key sizes (i.e. 2048 and 3072 bit keys). For instructions on replacing the oVIRT engine CA certificate, follow these instructions: [https://ovirt.org/documentation/administration\\_guide/index.html#replacing-manager](https://ovirt.org/documentation/administration_guide/index.html#replacing-manager-apache-ca-certificate)[apache-ca-certificate.](https://ovirt.org/documentation/administration_guide/index.html#replacing-manager-apache-ca-certificate)

#### <span id="page-14-0"></span>**3.2.3 SSH Configuration**

42 To generate SSH public and private keys, refer to section [3.4](#page-17-1) below.

#### **3.2.3.1 SSH Installation**

- 43 In the evaluated configuration SSH acts as both a server and client. Ensure SSH is installed or updated, as follows:
	- # yum install openssh openssh-server
	- # yum install openssh openssh-client

Start the sshd service and configure it to start following a system reboot, as follows:

# systemctl start sshd

# systemctl enable sshd

#### **3.2.3.2 SSH Server and Client Configuration Parameters**

#### 44 **SSH Server**

- 45 To configure the SSH server protocol, add or uncomment the following parameters in the /etc/ssh/sshd\_config file:
	- # Ciphers aes-ctr-128, aes-ctr-256, aes-cbc-128, aes-cbc-256
	- # MACs hmac-sha1, hmac-sha2-256, hmac-sha2-512
	- # KexAlgorithms diffie-hellman-group14-sha1
	- # HostKeyAlgorithms rsa-sha2-512,rsa-sha2-256,ssh-rsa
	- # PubkeyAcceptedKeyTypes rsa-sha2-512,rsa-sha2-256,ssh-rsa
	- # HostKey /etc/ssh/ssh host rsa key
- # AuthorizedKeysFile /etc/ssh/authorized\_keys
- # PubkeyAuthentication yes
- # PasswordAuthentication yes
- # AuthenticationMethods publickey, password

#### 46 **SSH Client**

47 To configure the SSH client protocol, add the following parameters to the /etc/ssh/ssh\_config file:

- # Ciphers aes-ctr-128, aes-ctr-256, aes-cbc-128, aes-cbc-256
- # MACs hmac-sha1, hmac-sha2-256, hmac-sha2-512
- # KexAlgorithms diffie-hellman-group14-sha1
- # HostKeyAlgorithms rsa-sha2-512
- # HostKey /etc/ssh/ssh host rsa key
- # AuthorizedKeysFile /etc/ssh/authorized\_keys
- # PubkeyAuthentication yes
- # PasswordAuthentication no
- # AuthenticationMethods publickey

#### **3.2.4 Admin/User Authentication**

- 48 The following interfaces are available:
	- a) **CLI over SSH.** The Oracle Linux CLI can be accessed over SSH in accordance with [OL7-CC] *Configuring SSH > Using Public Key Authentication*. An SSH client should be used to connect. Once successful authentication is complete, the user will be provided with the command prompt. Password-based authentication is also supported in the evaluated configuration.
	- b) **VM Portal over HTTPS.** The VM Portal presents a comprehensive view of a virtual machine and allows the user to start, stop, edit, and view details of a virtual machine. The actions available to a user in the VM Portal are set by a system administrator. System administrators can delegate additional administration tasks to a user. Usage and configuration of the VM Portal is described at [oVirt Introduction to the VM Portal](https://www.ovirt.org/documentation/introduction_to_the_vm_portal/)

**Note:** VMs are assigned a unique name when they are created. This name is displayed to users of the VM in the title bar of the Remote Viewer window in which the VM is running.

c) **Administration Portal over HTTPS.** The Administration Portal provides system administrators with the ability to manage the TOE as described at [oVirt](https://www.ovirt.org/documentation/administration_guide/)  [Administration Guide \(upstream OLVM documentation\)](https://www.ovirt.org/documentation/administration_guide/)

#### **3.2.5 Password Policies**

49 Administrators should use strong passwords in accordance with relevant organizational policies.

#### **3.2.5.1 Oracle Linux Password Configuration**

50 Modify /etc/security/pwquality.conf to require 1 Uppercase letter, 1 lowercase letter, 1 number and 1 special characters with a minimum password length of 15 characters – set parameters:

```
minlen = 15
d</math>credit = <math>0</math>ucredit = 0lcredit = 0ocredit = 0minclass = 4
```
51 Modify /etc/pam.d/system-auth to include "enforce for root" in the password requisite field with pam\_pwquality.so:

> password requisite pam\_pwquality.so try\_first\_pass local users only enforce for root retry=3 authtok type=

#### **3.2.5.2 OLVM Password Configuration**

#### 52 Set password complexity to require 1 Uppercase letter, 1 Lowercase letter, 1 number and 1 special character:

ovirt-aaa-jdbc-tool settings set --name=PASSWORD\_COMPLEXITY - value='UPPERCASE:chars=ABCDEFGHIJKLMNOPQRSTUVWXYZ::min=1::LOWE RCASE:chars=abcdefghijklmnopqrstuvwxyz::min=1::NUMBERS:chars=0 123456789::min=1::SPECIAL:chars=!@#\$%^&\*()::min=1::'

#### 53 Set password minimum length to 15 characters:

```
ovirt-aaa-jdbc-tool settings set --name "MIN_LENGTH" --value 
15
```
54 For additional password configuration parameters, refer to: <http://machacekondra.blogspot.com/2015/>

#### **3.2.6 TOE Access Banner**

#### **3.2.6.1 Configuring the OLVM Web GUI Access Banner**

- 55 To configure the OLVM Web GUI access banner:
	- 1) Copy the welcome\_page\_template from the ovirt branding path to the OLVM branding:

```
# cp /usr/share/ovirt-
engine/brands/ovirt.brand/welcome_page.template 
/usr/share/olvm-branding/oracle-branding/admin-portal
```
2) Edit the /usr/share/olvm-branding/oracle-branding/adminportal/branding.properties file by uncommenting and setting the following parameter:

welcome\_replace=true

3) Edit the advisory warning at the beginning of the welcome\_page.template at /usr/share/olvm-branding/oracle-branding/adminportal/welcome page.template, for example:

*<div class="welcome-link">Access to this environment available only to authorized users!</div><br>*

4) Restart OLVM: # systemctl restart ovirt-engine

#### **3.2.6.2 Configuring the SSH Access Banner**

56 To configure the SSH Access Banner:

- 1) Edit the /etc/ssh/sshd\_config file by adding the following parameter: Banner /etc/ssh/my\_banner
- 2) Create the my\_banner file  $\frac{7}{5}$  (/etc/ssh/my\_banner) and edit to include a warning advisory message.
- 3) Restart the sshd service:

# systemctl sshd restart

#### **3.2.7 Audit Rules**

57 To ensure that the TOE audits administrative actions, the following rules must be appended to /etc/audit/rules.d/audit.rules:

- -w /etc/ssh/ssh\_config -p wa
- -w /etc/ssh/sshd\_config -p wa
- -w /etc/ssh/my\_banner -p wa
- -w /etc/rsyslog.d -p wa
- -w /usr/share/olvm-branding/oracle-branding/admin-
- portal/welcome\_page.template -p wa
- -w /etc/security/pwquality.conf -p wa
- -w /etc/pam.d/system-auth -p wa
- -w /etc/chrony.conf -p wa
- 58 The TOE will log when a software update fails. Additional details of failed software updates may be verified under /var/log/yum.log.

#### <span id="page-17-0"></span>**3.3 Log Types and Format**

Logs that are generated by the TOE follow the type and format identified in the following link: [https://access.redhat.com/articles/4409591.](https://access.redhat.com/articles/4409591)

#### <span id="page-17-1"></span>**3.4 Key Generation**

59 To generate SSH public and private keys used in the evaluated configuration, enter the following commands:

```
ssh-keygen -t rsa -b 2048
ssh-keygen -t rsa -b 3072
```
60 To generate TLS public and private keys used in the evaluated configuration, enter the following commands:

```
openssl genrsa -out <server_private.key> 2048
openssl genrsa -out <server private.key> 3072
```
## <span id="page-18-0"></span>**4 Annex A: Yumlog Script**

61 The administrator must create the following script "yumlog" to enable logging of trusted updates.

```
62 The script must be placed in /sbin/
```
#!/bin/env bash

```
LOG=$(cat /etc/yum.conf | grep logfile | sed -e 
's/\([^=]*\)=\s*\(.*\)$/\2/')
```

```
LOG=${LOG:-/var/log/yum.log}
```
echo "\$(date): \$(id) has initiated an install using yum" >> \$LOG

stdbuf -i0 -o0 -e0 yum \$@ 2>&1 | tee -i -a \$LOG

ERR=\$?

```
# Set as error unless otherwise told
```
msg="Error"

```
case "$ERR" in
```

```
"0")    msg="Success" ;;
# See man yum.conf for 'check-update'
"100") msg="Updates available" ;;
*) \text{msg="Error" } ;
```
esac

echo "\$(date): yum returned exit code \$ERR (\$msg)" >> \$LOG

exit \$ERR

```
63 Once create, the script must be made executable:
```
chmod +x yumlog